# **[AN047]**

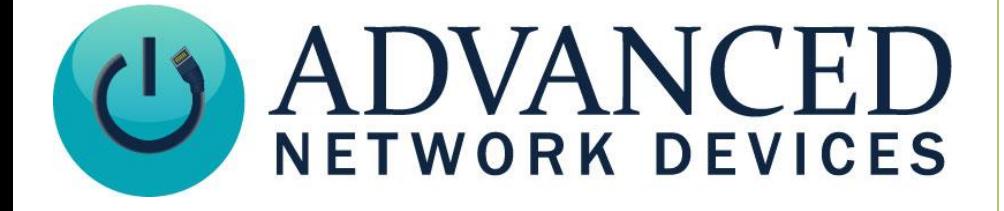

# **IPClockWise Professional Service**

Version 2.0

9/8/2017

2017 ADVANCED NETWORK DEVICES

3820 NORTH VENTURA DR.

ARLINGTON HEIGHTS, IL 60004

U.S.A

ALL RIGHTS RESERVED

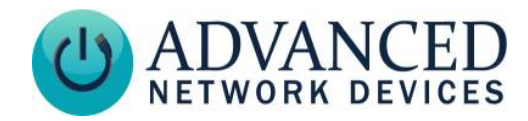

### **PROPRIETARY NOTICE AND LIABILITY DISCLAIMER**

The information disclosed in this document, including all designs and related materials, is the valuable property of Digital Advanced Network Devices and/or its licensors. Advanced Network Devices and/or its licensors, as appropriate, reserve all patent, copyright and other proprietary rights to this document, including all design, manufacturing, reproduction, use, and sales rights thereto, except to the extent said rights are expressly granted to others.

The Advanced Network Devices product(s) discussed in this document are warranted in accordance with the terms of the Warranty Statement accompanying each product. However, actual performance of each product is dependent upon factors such as system configuration, customer data, and operator control. Since implementation by customers of each product may vary, the suitability of specific product configurations and applications must be determined by the customer and is not warranted by Advanced Network Devices.

To allow for design and specification improvements, the information in this document is subject to change at any time, without notice. Reproduction of this document or portions thereof without prior written approval of Advanced Network Devices is prohibited.

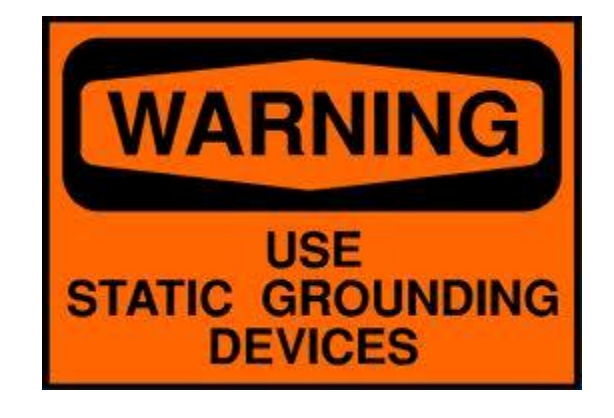

#### **Static Electric Warning**

# **TROUBLESHOOTING AND ADDITIONAL RESOURCES**

Complete Support Site with User Guides & Help: <http://www.anetdsupport.com/> Additional App Notes: <http://www.anetdsupport.com/AppNotes> Customer Feedback Survey: <http://www.anetdsupport.com/survey> AND Legal Disclaimer: <http://www.anetd.com/legal>

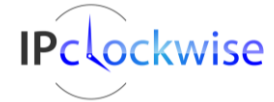

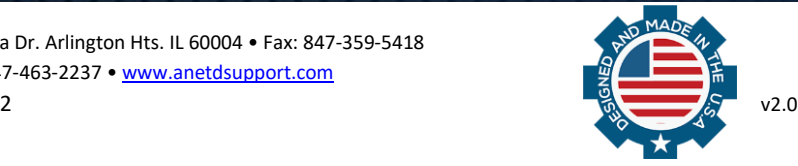

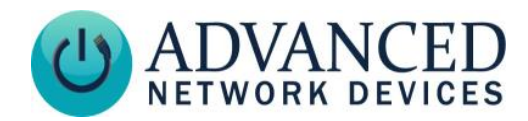

# **OVERVIEW**

IPClockWise Professional Service acts as a Windows service that performs many of the functions of the IPClockWise application. Once configured on a particular machine, IPClockWise Professional Service will start with Windows and perpetually run in the background, handling all its tasks, regardless of whether the IPClockWise application is open, or even whether a user has logged in to the computer.

IPClockwise Professional Service shares the settings of the IPClockWise application installed on the same computer. The IPClockWise Professional Service will pick up any change to the IPClockWise application settings automatically. As a result, users can modify Events, Alerts, Groups, and other IPClockWise settings using the IPClockWise application as normal, and those changes will automatically take effect in IPClockWise Professional Service.

The following list shows some of the features of the IPClockWise application that IPClockWise Professional Service handles:

- Event scheduling
- Google Calendar Event interface
- CAP Event interface
- HTTP config file and firmware file service
- HTTP device registration handling
- HTTP alert triggering
- SNMP alert triggering
- SIP alert triggering
- InformaCast triggering
- NTP service

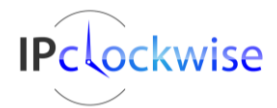

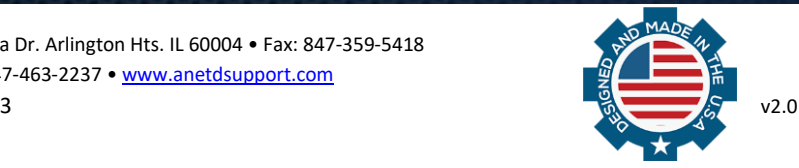

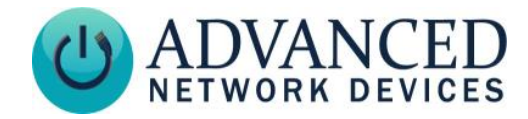

#### **CONFIGURING IPCLOCKWISE PROFESSIONAL SERVICE**

- 1. In IPClockWise, click on the *Settings* button in the bottom left corner of the form.
- 2. Click on the **Services** tab.
- 3. Check the checkbox labeled **Run ClockWise Background Service**. If the checkbox appears grayed out, then your IPClockWise license does not support the IPClockwise Professional Service. You will need to select a more advanced license type, like ExtendedPlusService, in the IPClockWise licensing dialog, or request such a license from AND before using IPClockWise Professional Service.

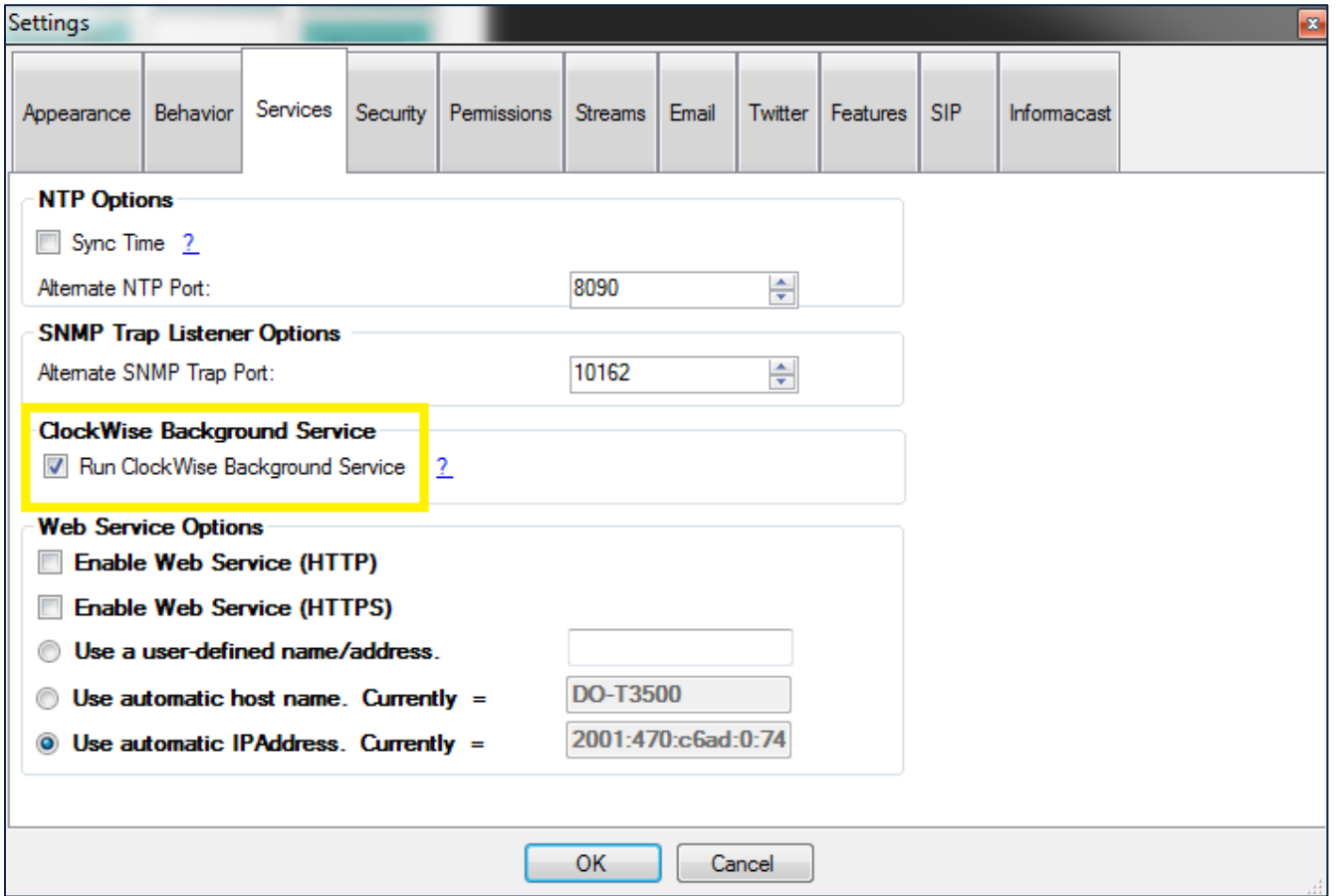

4. Click the *OK* button.

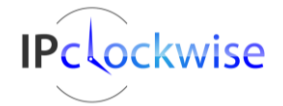

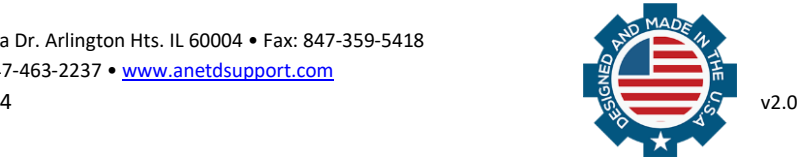

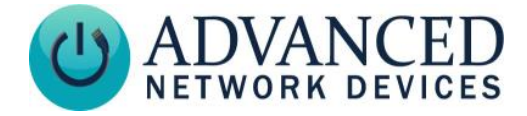

5. A green dot should now be visible next to the label **Service** in the top right corner of IPClockwise. The green dot indicates that the IPClockWise Professional Service is running, and that it will handle Events and all network communications for IPClockWise.

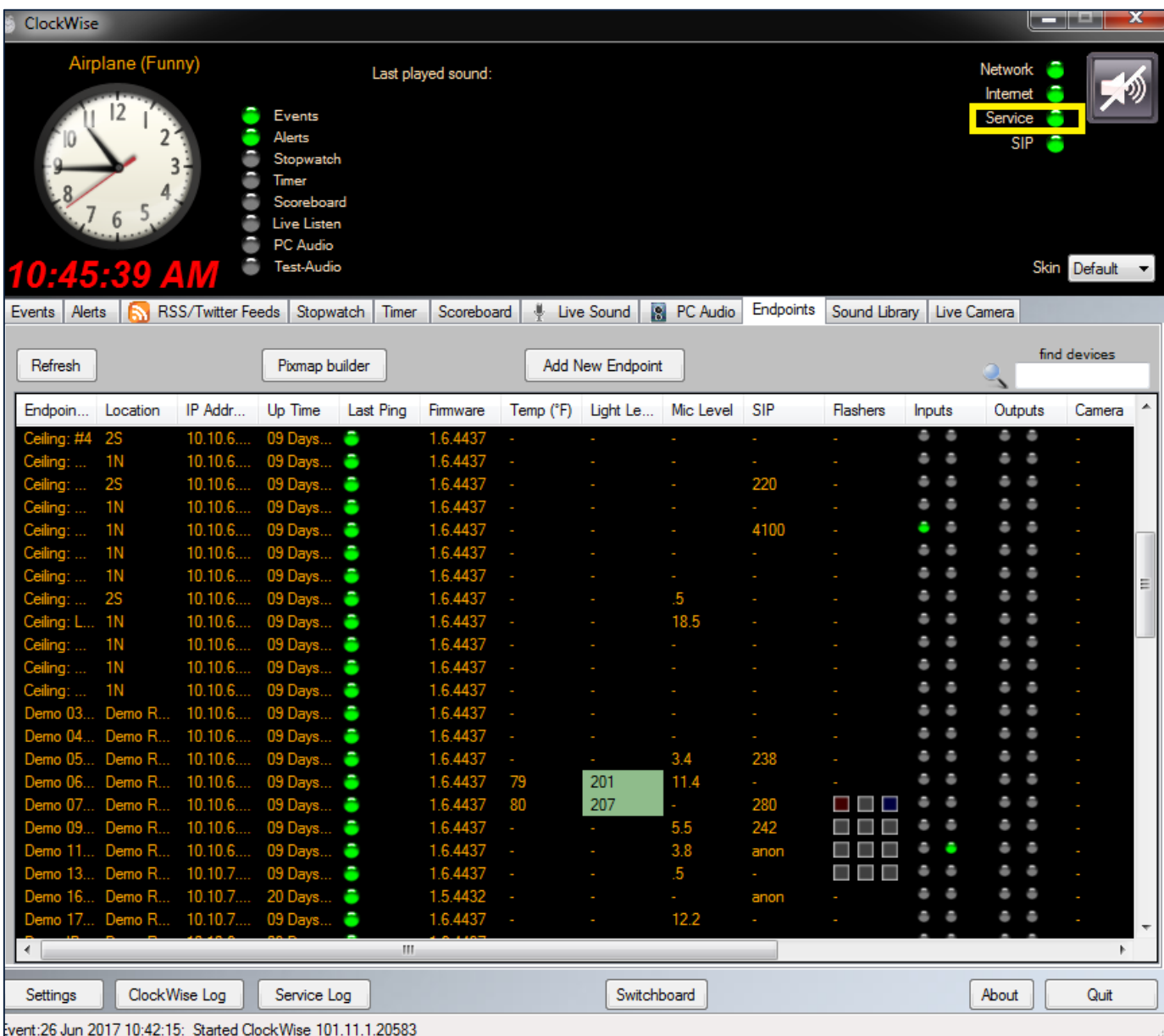

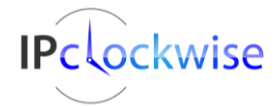

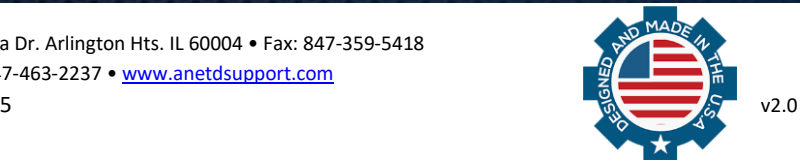